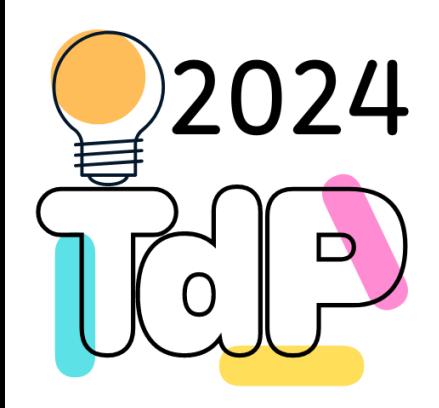

# Intro to Graphs

### **NetworkX**

Fulvio Corno Giuseppe Averta Carlo Masone Francesca Pistilli

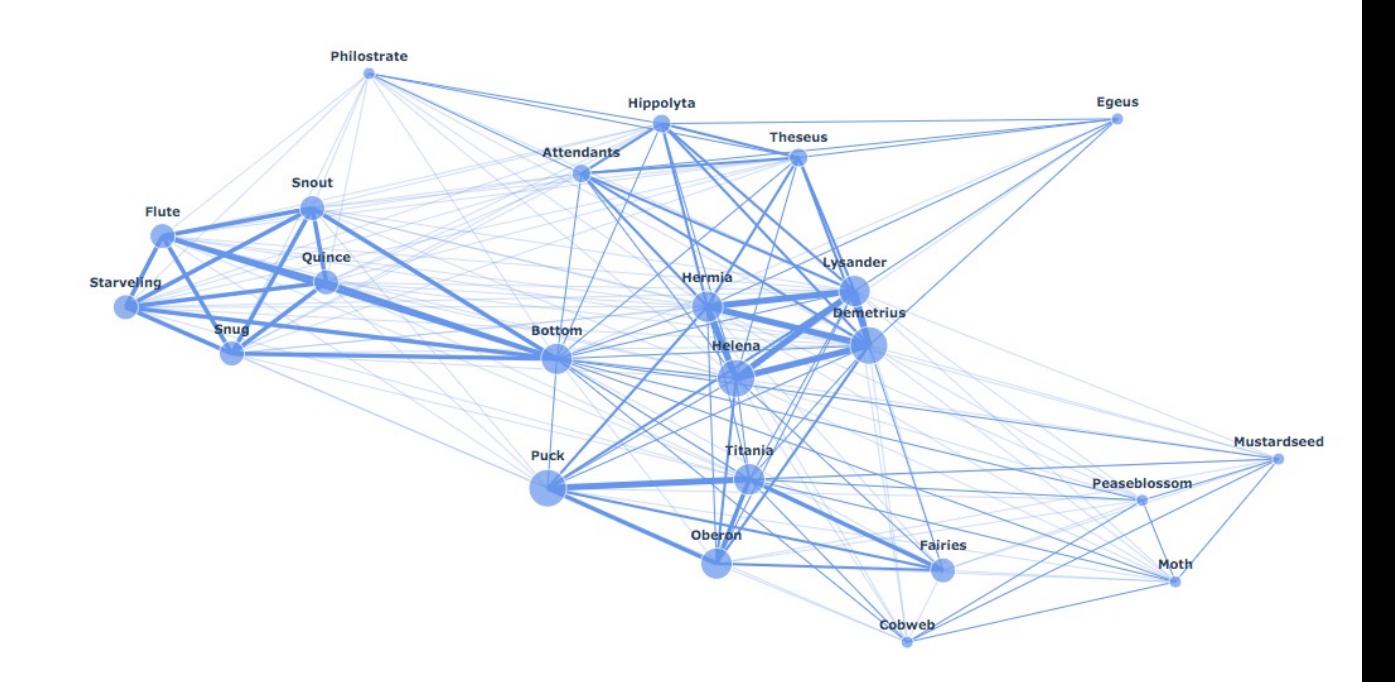

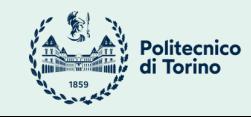

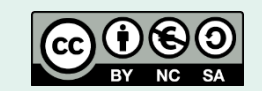

### **INTRODUCTION TO NETWORKX**

### Introduction to NetworkX - network analysis

- Vast amounts of network data are being generated and collected
- Sociology: web pages, mobile phones, social networks
- Technology: Internet routers, vehicular flows, power grids

How can we analyse these networks?

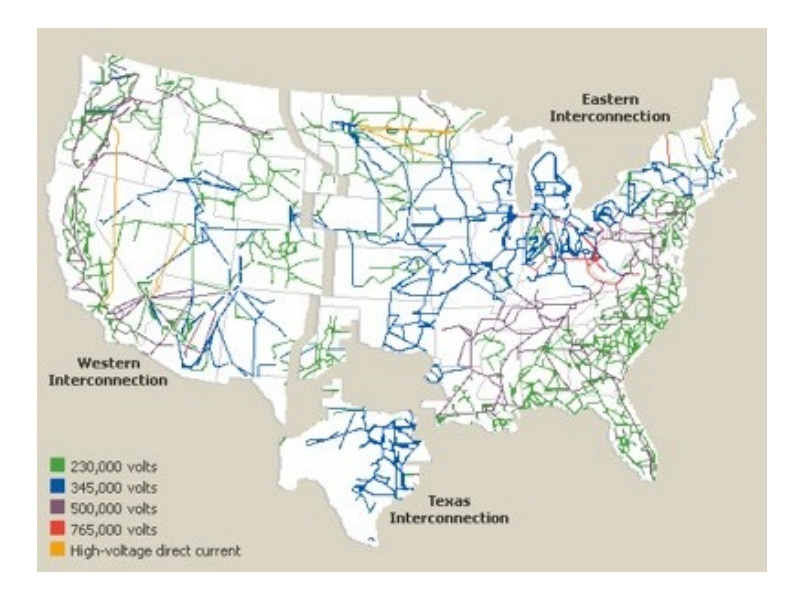

Python + NetworkX!

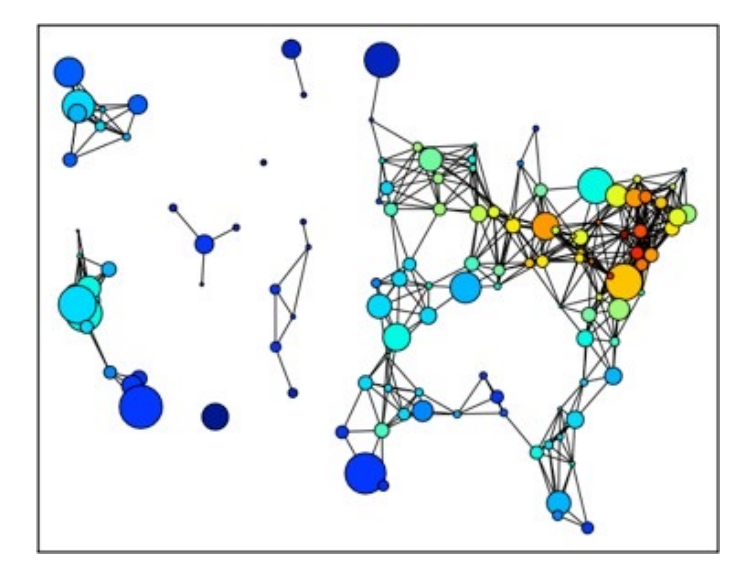

4

3 <sup>3</sup>

# Introduction to NetworkX

**"Python package for the creation, manipulation and study of the structure, dynamics and functions of complex networks."**

- Data structures for representing many types of data in the form of graphs
- Nodes can be any (hashable) Python object, edges can contain arbitrary data
- Flexibility ideal for representing networks found in many different fields
- Easy to install on multiple platforms
- •Online up-to-date documentation
- First public release in April 2005

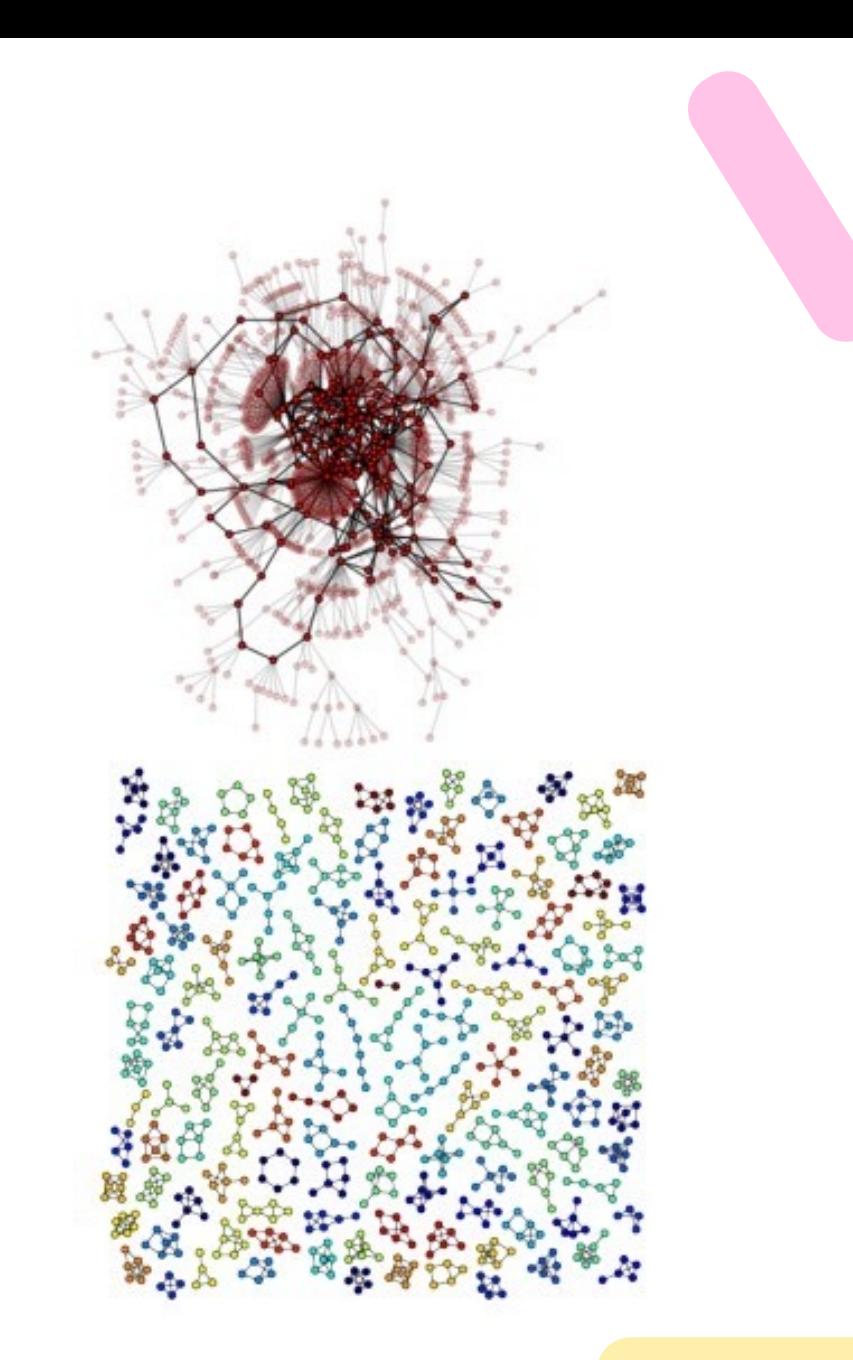

### Introduction to NetworkX - design requirements

- Tool to study the structure and dynamics of social, biological, and infrastructure networks
- Ease-of-use and rapid development
- •Open-source tool base that can easily grow in a multidisciplinary environment with non-expert users and developers
- •An easy interface to existing code bases written in C, C++, and FORTRAN
- To painlessly slurp in relatively large nonstandard data sets

# Introduction to NetworkX - object model

### **NetworkX defines no custom node objects or edge objects**

- node-centric view of network
- nodes can be any hashable object, while edges are tuples with optional edge data (stored in dictionary)
- any Python object is allowed as edge data and it is assigned and stored in a Python dictionary (default empty)

# Introduction to NetworkX - quick example

• Search for the shortest path in a weighted and unweighted network:

```
1 import networkx as nx
2 q = nx.Graph()3 g.add edge("a","b", weight=1)
4 g.add edge("b","c", weight=100)
5 g.add edge("a","c", weight=1)
6 g.add edge("c","d", weight=1)
7 print(nx.shortest_path(g,"b","d"))
8 print(nx.dijkstra path(g, "b", "d", weight='weight'))
```
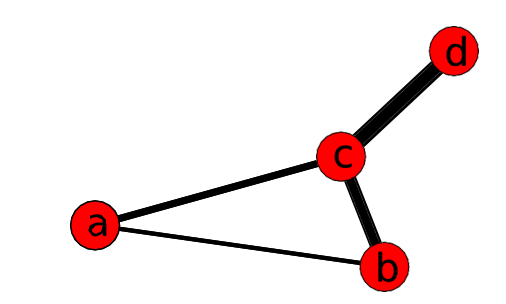

# Introduction to NetworkX - drawing and plotting

It is possible to draw small graphs within NetworkX and to export network data and draw with other programs (i.e., GraphViz, matplotlib)

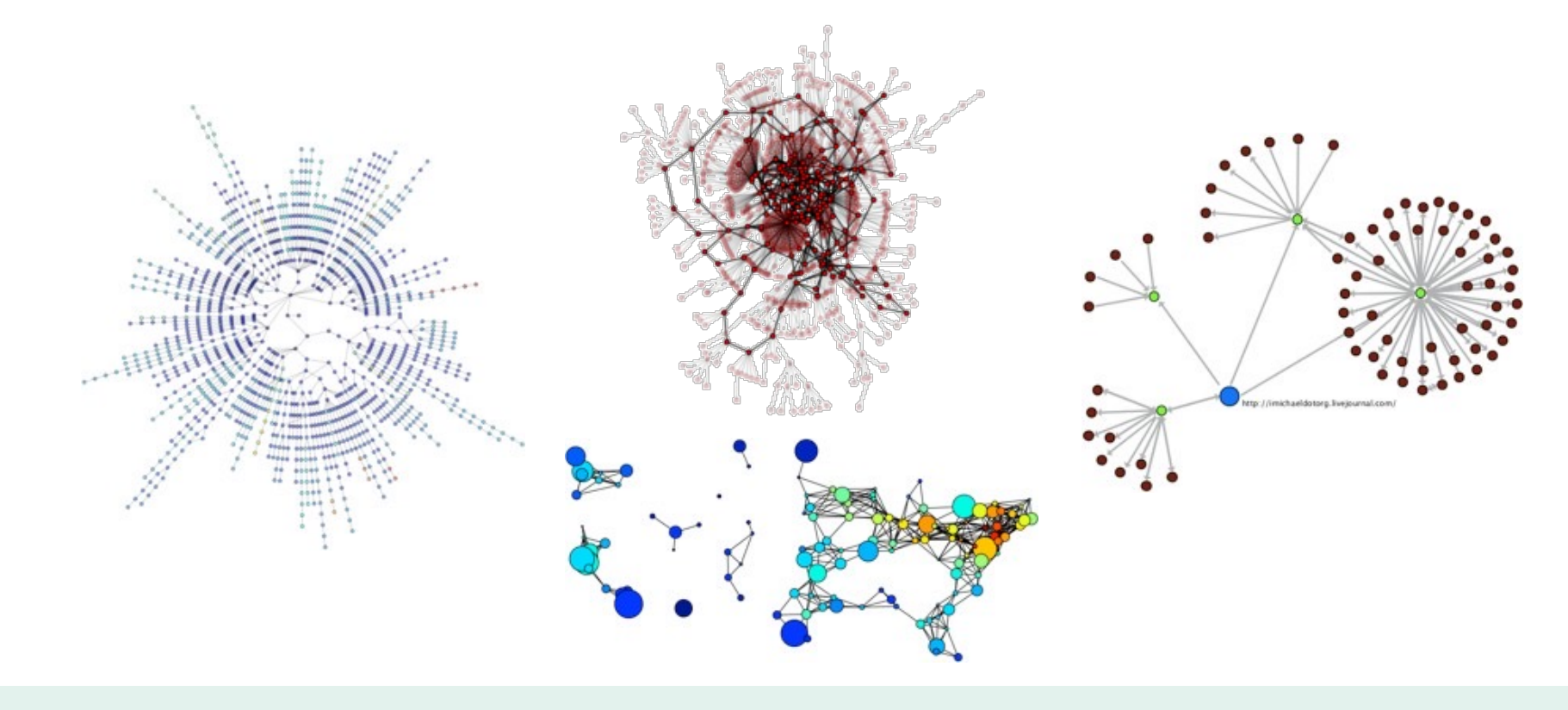

### Introduction to NetworkX - official website

• https://networkx.org/

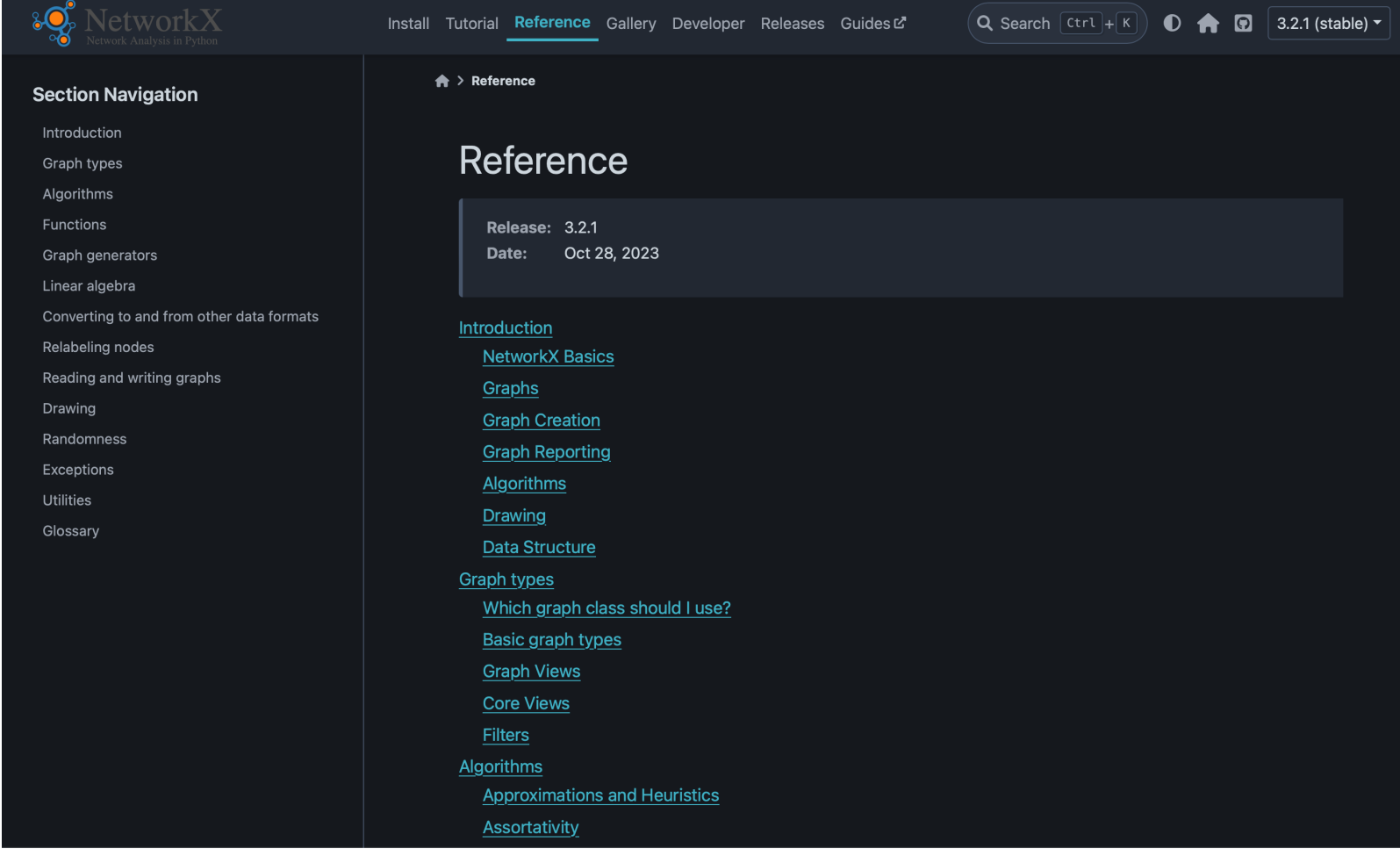

## **GETTING STARTED WITH PYTHON AND NETWORKX**

## Getting started – import NetworkX

- NetworkX supports many different graph types, like:
	- **nx.Graph()** undirected
	- **nx.DiGraph()**  directed
	- **nx.MultiGrap()**  supports multiple edges between nodes
	- **nx.MultiGrap()**  directed multigraph
- Also provide implementation of notable graphs (like heawood)

```
1 import networkx as nx
2 import math
 3 import flet as ft
 5 q = nx.\text{heawood graph}()6 print(q.nodes, q.edges)
8 g.add node(math.cos) # cosine functionx
 9 g.add node(ft.Text("Pippo"))
10 g.add edge("math.cos", 3)
11 print(g.nodes, g.edges)
```
# Getting started – build a graph

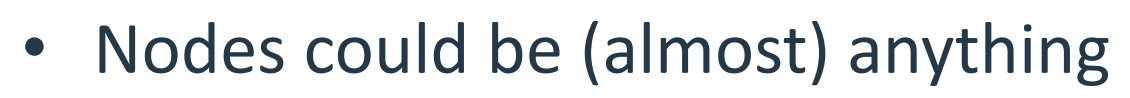

- Numbers, strings
- Objects
- Functions
- Flet containers
- Edges connect nodes (even heterogeneous)
- Nodes and edges could have attributes

```
import networkx as nx
import math
import flet as ft
```

```
q = nx.Graph()g.add-edge(1, 2) # default edge data=1
g.add-edge(2, 3, weight=0.9) # specify edge data
```

```
q.add-edge('y', 'x', function=math.cos)g.add node(math.cos) # any hashable can be a node
```

```
elist = [(1, 2), (2, 3), (1, 4), (4, 2)]g.add_edges_from(elist)
elist = [( 'a', 'b', 5.0), ('b', 'c', 3.0), ('a', 'c', 1.0), ('c', 'd', 7.3) ]q.add weighted edges from(elist)
q.add_node(ft.Text("Pippo"))
```

```
print(g.nodes())print(g. edges())print(g.get_{edge_data('a', 'b'))
```
### Getting started – Data Structure

- A graph is essentially a "dictionary of dictionaries of dictionaries"
- The keys are the nodes
- Indeed, **g[n]** yields a dictionary where keys are all the nodes connected with n (adjacency) and values are the edges params (like weight)

#### $\bullet$   $\bullet$

#### import networkx as nx

```
q = nx.Graph()g.add edge(1, 2) # default edge data=1
g.add edge(2, 3, weight=0.9) # specify edge data
```

```
elist = [(1, 2, 1), (2, 3, 1), (1, 4, 1), (4, 2, 1),(\bar{a}, \bar{b}, \bar{b}, \bar{c}, 0), (\bar{b}, \bar{c}, 3.0), (\bar{a}, \bar{c}, 1.0), (\bar{c}, \bar{d}, 7.3)]g.add weighted edges from(elist)
```
 $print(g[2])$ 

 $\{1: {\text{'weight': 1}}\}$ , 3:  $\{$ 'weight': 1}, 4:  $\{$ 'weight': 1}}

Process finished with exit code 0

### Getting started – Data Structure

- **g[u][v]** yields the edge attributes
- **n in g** tests if node **n** is in **g**
- **for n in g:** iterates through the graph
- **for nbr in g[n]:** iterates through the neighbors of n
- Data struct for direct graphs is only slightly more complex (two dics, one for successors and one for predecessors)
- You can also use **g.nodes()**and **g.edges()**to get corresponding data
- Edges can have arbitrary attributes

```
import networkx as nx
```

```
q = nx.Graph()q.add edge(1, 2) # default edge data=1
q.add-edge(2, 3, weight=0.9) # specify edge data
```

```
elist = [(1, 2, 1), (2, 3, 1), (1, 4, 1), (4, 2, 1),('a', 'b', 5.0), ('b', 'c', 3.0), ('a', 'c', 1.0), ('c', 'd', 7.3)]g.add_weighted_edges_from(elist)
g.add-edge(2,5,arbitraryAttr = "foo")
```

```
print(q[2])print("--------")
print(q['a']['b'])print("-----")print('e' in q)print("-----")for n in q:
   print (n)
print("-----")for nbr in q[2]:
   print(nbr)print("-----")print(g[2][5]['arbitraryAttr'])
```
# Getting started – Directed and Multi

- Graphs can be directed, therefore differentiating neighbors in predecessors and successors
- Two nodes can have more than one edge

```
import networkx as nx
dg = nx.DiGraph()
```

```
dg.add weighted edges from([ (1, 4, 0.5), (3, 1, 0.75) ])
```

```
print([s for s in dg.successors(1)])
print([p for p in dq, predecessors(1)])
```

```
mg = nx.MultiplyGraph()
```

```
mg.add weighted edges from([ (1, 2, .5), (1, 2, .75),(2,3,.5)])
```

```
print(mg[1][2])
```
## Getting started - graph operators

Classic graph operations

- **subgraph(G, nbunch)**  induce subgraph of G on nodes in nbunch
- **union(G1,G2)**  graph union
- disjoint union (G1,G2) graph union assuming all nodes are different
- **compose(G1,G2)**  combine graphs identifying nodes common to both
- **complement(G)** graph complement
- **create empty copy(G)** return an empty copy of the same graph class
- convert to undirected(G) return an undirected representation of G
- **convert\_to\_directed(G)**  return a directed representation of G

### Lic[ens](https://creativecommons.org/licenses/by-nc-sa/4.0/)e

- These slides [are distribu](https://creativecommons.org/licenses/by-nc-sa/4.0/)ted under a Creative Commons license "A **ShareAlike 4.0 International (CC BY-NC-SA 4.0)**"
- **[You are free to:](https://creativecommons.org/licenses/by-nc-sa/4.0/)**
	- **Share** copy and redistribute the material in any medium or format
	- **Adapt** remix, transform, and build upon the material
	- $-$  The licensor cannot revoke these freedoms as long as you follow the lice

### • **Under the following terms:**

- **Attribution** You must give appropriate credit, provide a link to the lice made. You may do so in any reasonable manner, but not in any way that your use.
- $-$  **NonCommercial** You may not use the material for commercial purpos
- $-$  **ShareAlike** If you remix, transform, or build upon the material, you must under the same license as the original.
- **No additional restrictions** You may not apply legal terms or technology others from doing anything the license permits.
- https://creativecommons.org/licenses/by-nc-sa/4.0/